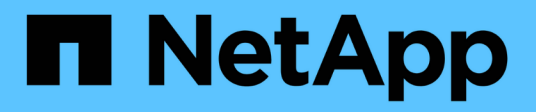

## **Gestire e monitorare la configurazione di BranchCache**

ONTAP 9

NetApp April 24, 2024

This PDF was generated from https://docs.netapp.com/it-it/ontap/smb-admin/modify-branchcache-configtask.html on April 24, 2024. Always check docs.netapp.com for the latest.

# **Sommario**

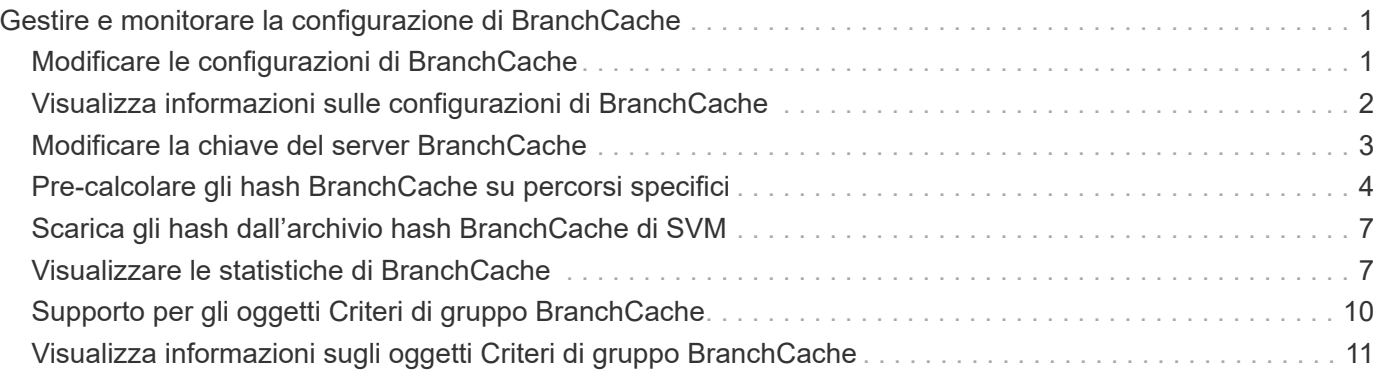

# <span id="page-2-0"></span>**Gestire e monitorare la configurazione di BranchCache**

## <span id="page-2-1"></span>**Modificare le configurazioni di BranchCache**

È possibile modificare la configurazione del servizio BranchCache sulle SVM, tra cui la modifica del percorso della directory dell'archivio hash, la dimensione massima della directory dell'archivio hash, la modalità operativa e le versioni di BranchCache supportate. È inoltre possibile aumentare le dimensioni del volume che contiene l'archivio hash.

#### **Fasi**

1. Eseguire l'azione appropriata:

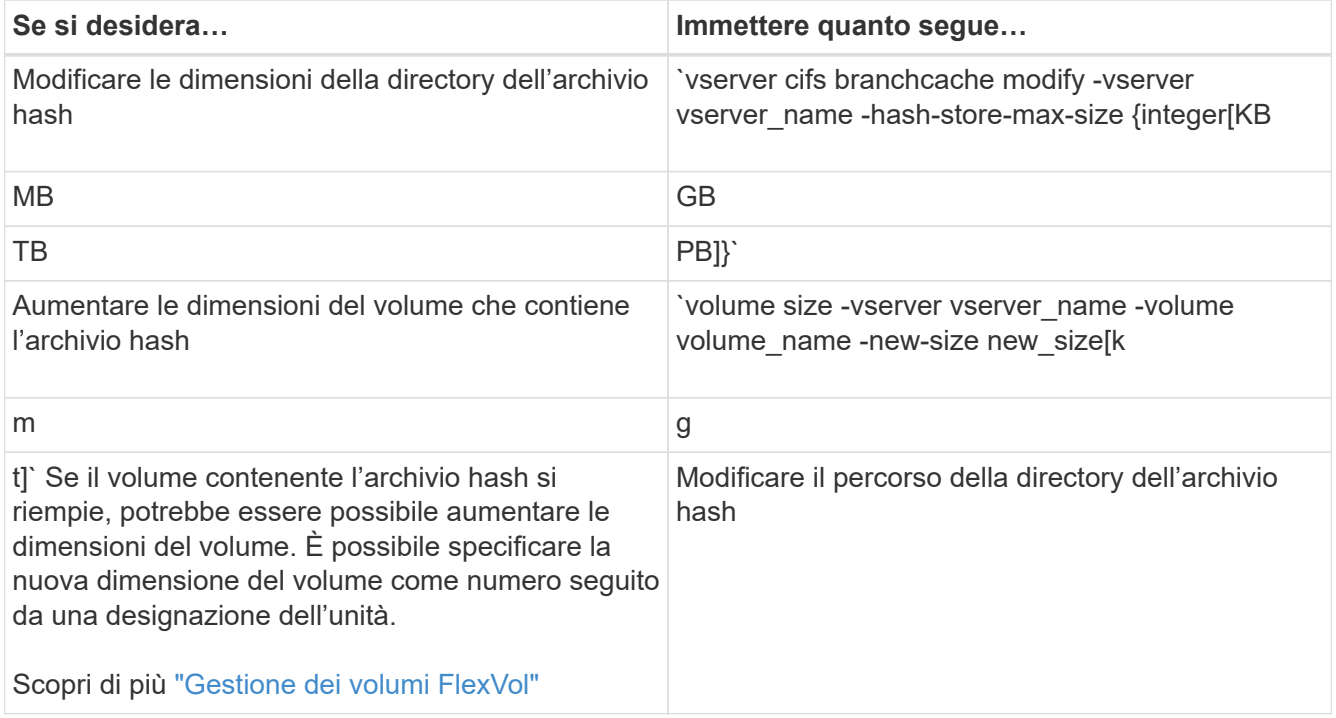

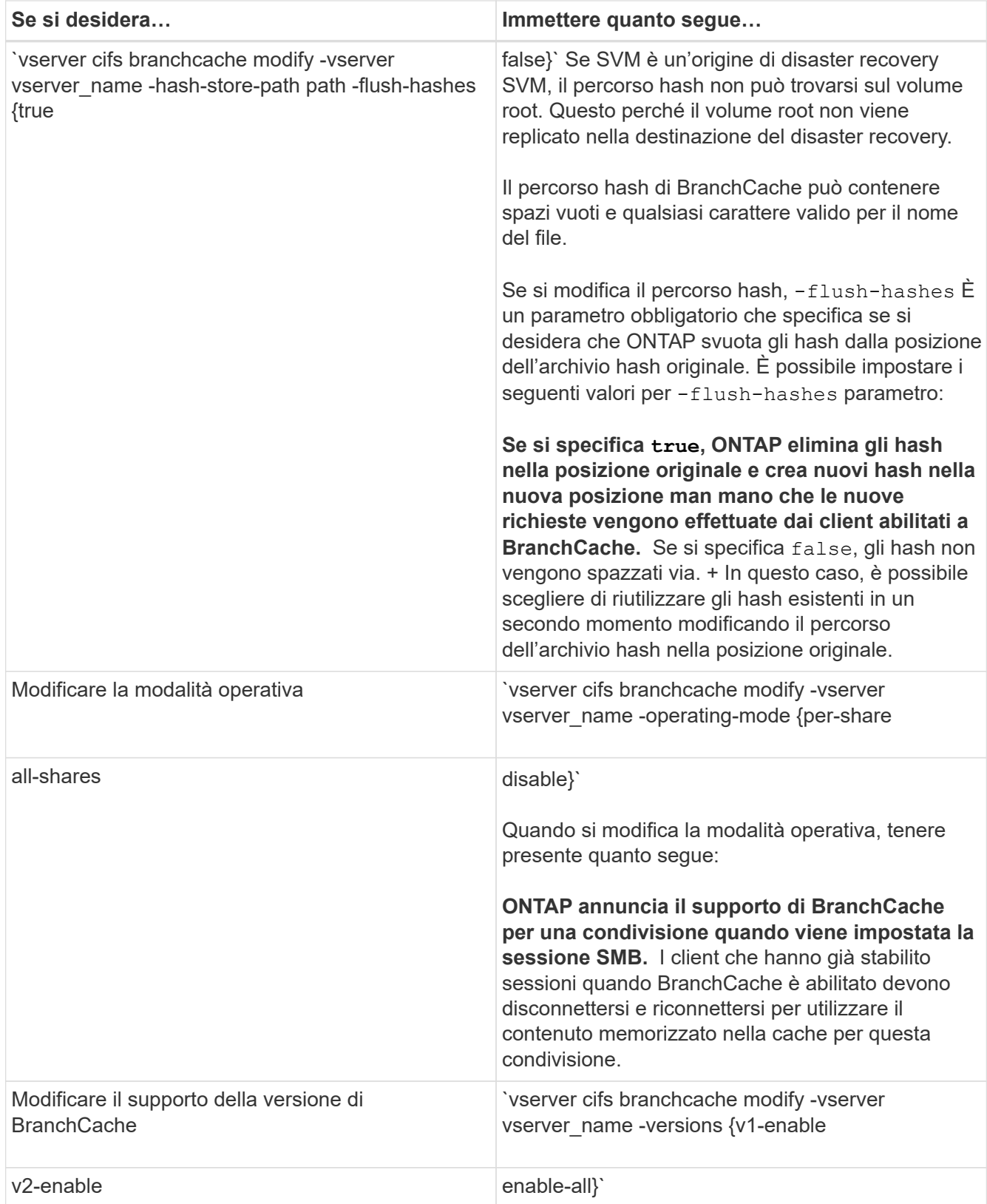

2. Verificare le modifiche alla configurazione utilizzando vserver cifs branchcache show comando.

## <span id="page-3-0"></span>**Visualizza informazioni sulle configurazioni di BranchCache**

È possibile visualizzare informazioni sulle configurazioni di BranchCache sulle macchine

virtuali di storage (SVM), che possono essere utilizzate per verificare una configurazione o per determinare le impostazioni correnti prima di modificare una configurazione.

#### **Fase**

1. Eseguire una delle seguenti operazioni:

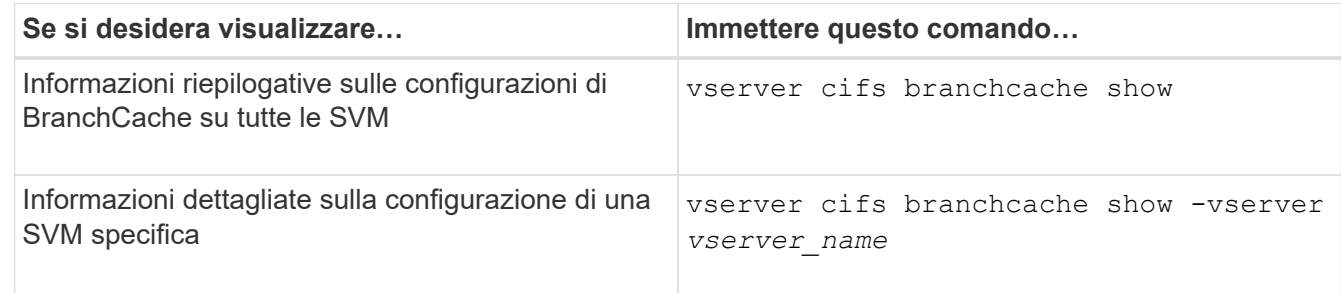

#### **Esempio**

Nell'esempio seguente vengono visualizzate informazioni sulla configurazione di BranchCache su SVM vs1:

```
cluster1::> vserver cifs branchcache show -vserver vs1
                                      Vserver: vs1
              Supported BranchCache Versions: enable_all
                         Path to Hash Store: /hash data
              Maximum Size of the Hash Store: 20GB
   Encryption Key Used to Secure the Hashes: -
            CIFS BranchCache Operating Modes: per_share
```
### <span id="page-4-0"></span>**Modificare la chiave del server BranchCache**

È possibile modificare la chiave del server BranchCache modificando la configurazione BranchCache sulla macchina virtuale di storage (SVM) e specificando una chiave server diversa.

#### **A proposito di questa attività**

È possibile impostare la chiave del server su un valore specifico in modo che, se più server forniscono dati BranchCache per gli stessi file, i client possano utilizzare gli hash da qualsiasi server utilizzando la stessa chiave del server.

Quando si modifica la chiave del server, è necessario svuotare anche la cache hash. Dopo aver eseguito il flushing degli hash, ONTAP crea nuovi hash man mano che i client abilitati a BranchCache inoltrano nuove richieste.

#### **Fasi**

1. Modificare la chiave del server utilizzando il seguente comando: vserver cifs branchcache modify -vserver vserver name -server-key text -flush-hashes true

Quando si configura una nuova chiave server, è necessario specificare anche -flush-hashes e impostare il valore su true.

2. Verificare che la configurazione di BranchCache sia corretta utilizzando vserver cifs branchcache show comando.

#### **Esempio**

Nell'esempio seguente viene impostata una nuova chiave server che contiene spazi e svuota la cache hash su SVM vs1:

```
cluster1::> vserver cifs branchcache modify -vserver vs1 -server-key "new
vserver secret" -flush-hashes true
cluster1::> vserver cifs branchcache show -vserver vs1
                                    Vserver: vs1
            Supported BranchCache Versions: enable_all
                        Path to Hash Store: /hash_data
            Maximum Size of the Hash Store: 20GB
Encryption Key Used to Secure the Hashes: -
        CIFS BranchCache Operating Modes: per share
```
#### **Informazioni correlate**

[Motivi per cui ONTAP invalida gli hash di BranchCache](https://docs.netapp.com/it-it/ontap/smb-admin/reasons-invalidates-branchcache-hashes-concept.html)

### <span id="page-5-0"></span>**Pre-calcolare gli hash BranchCache su percorsi specifici**

È possibile configurare il servizio BranchCache per pre-calcolare gli hash per un singolo file, per una directory o per tutti i file di una struttura di directory. Questo può essere utile se si desidera calcolare gli hash sui dati in una condivisione abilitata per BranchCache durante le ore non di punta.

#### **A proposito di questa attività**

Se si desidera raccogliere un campione di dati prima di visualizzare le statistiche hash, è necessario utilizzare statistics start e opzionale statistics stop comandi.

- È necessario specificare la SVM (Storage Virtual Machine) e il percorso su cui si desidera pre-calcolare gli hash.
- È inoltre necessario specificare se si desidera che gli hash vengano calcolati in modo ricorsivo.
- Se si desidera che gli hash vengano calcolati in modo ricorrente, il servizio BranchCache attraversa l'intero albero di directory nel percorso specificato e calcola gli hash per ciascun oggetto idoneo.

#### **Fasi**

1. Pre-calcolare gli hash come desiderato:

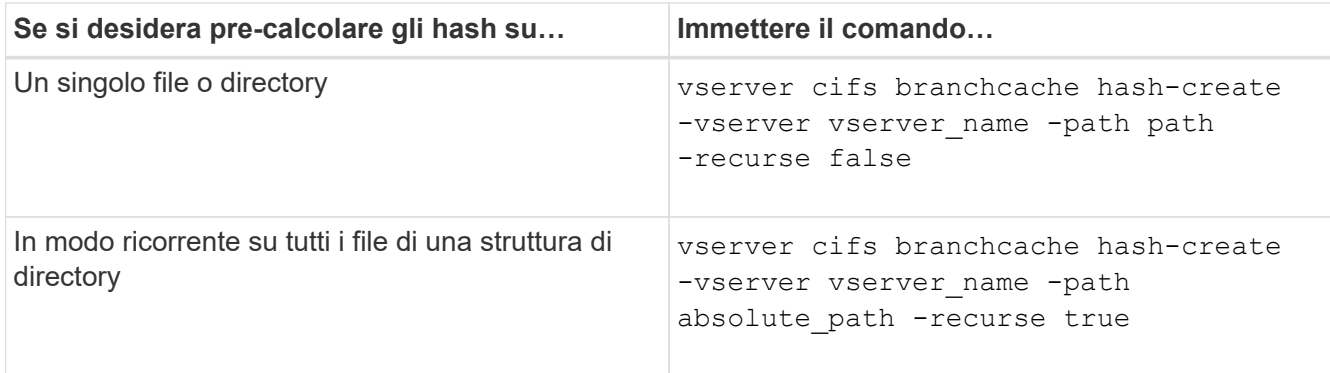

- 2. Verificare che gli hash vengano calcolati utilizzando statistics comando:
	- a. Visualizzare le statistiche per hashd Oggetto sull'istanza SVM desiderata: statistics show -object hashd -instance vserver\_name
	- b. Verificare che il numero di hash creati aumenti ripetendo il comando.

#### **Esempi**

Nell'esempio seguente vengono creati gli hash sul percorso /data E su tutti i file e sottodirectory contenuti su SVM vs1:

cluster1::> vserver cifs branchcache hash-create -vserver vs1 -path /data -recurse true cluster1::> statistics show -object hashd -instance vs1 Object: hashd Instance: vs1 Start-time: 9/6/2012 19:09:54 End-time: 9/6/2012 19:11:15 Cluster: cluster1 Counter Value -------------------------------- ------------------------------- branchcache hash created 85 branchcache hash files replaced  $0$  branchcache\_hash\_rejected 0 branchcache\_hash\_store\_bytes 0 branchcache hash store size 0 instance\_name vs1 node\_name node1 node\_uuid 11111111-1111-1111-1111-111111111111 process name cluster1::> statistics show -object hashd -instance vs1 Object: hashd Instance: vs1 Start-time: 9/6/2012 19:09:54 End-time: 9/6/2012 19:11:15 Cluster: cluster1 Counter Value -------------------------------- -------------------------------- branchcache\_hash\_created 92 branchcache hash files replaced  $0$  branchcache\_hash\_rejected 0 branchcache\_hash\_store\_bytes 0 branchcache\_hash\_store\_size 0 instance\_name vs1 node\_name node1 node\_uuid 11111111-1111-1111-1111-111111111111 process\_name -

#### **Informazioni correlate**

["Configurazione del monitoraggio delle performance"](https://docs.netapp.com/it-it/ontap/performance-config/index.html)

### <span id="page-8-0"></span>**Scarica gli hash dall'archivio hash BranchCache di SVM**

È possibile scaricare tutti gli hash memorizzati nella cache dall'archivio hash BranchCache sulla macchina virtuale di storage (SVM). Ciò può essere utile se hai modificato la configurazione BranchCache della filiale. Ad esempio, se di recente è stata riconfigurata la modalità di caching dalla modalità di caching distribuito alla modalità di caching in hosting, si consiglia di svuotare l'archivio hash.

#### **A proposito di questa attività**

Dopo aver eseguito il flushing degli hash, ONTAP crea nuovi hash man mano che i client abilitati a BranchCache inoltrano nuove richieste.

#### **Fase**

1. Eliminare gli hash dall'archivio hash di BranchCache: vserver cifs branchcache hash-flush -vserver *vserver\_name*

```
vserver cifs branchcache hash-flush -vserver vs1
```
### <span id="page-8-1"></span>**Visualizzare le statistiche di BranchCache**

È possibile visualizzare le statistiche di BranchCache, tra l'altro, per identificare le prestazioni del caching, determinare se la configurazione fornisce contenuti memorizzati nella cache ai client e determinare se i file hash sono stati eliminati per fare spazio a dati hash più recenti.

#### **A proposito di questa attività**

Il hashd Oggetto Statistic contiene contatori che forniscono informazioni statistiche sugli hash BranchCache. Il cifs Oggetto Statistic contiene contatori che forniscono informazioni statistiche sull'attività correlata a BranchCache. È possibile raccogliere e visualizzare informazioni su questi oggetti a livello di privilegi avanzati.

#### **Fasi**

1. Impostare il livello di privilegio su Advanced (avanzato): set -privilege advanced

```
cluster1::> set -privilege advanced
Warning: These advanced commands are potentially dangerous; use them
only when directed to do so by support personnel.
Do you want to continue? {y|n}: y
```
2. Visualizzare i contatori relativi a BranchCache utilizzando statistics catalog counter show comando.

Per ulteriori informazioni sui contatori delle statistiche, vedere la pagina man di questo comando.

cluster1::\*> statistics catalog counter show -object hashd

Object: hashd Counter Description --------------------------- --------------------------------------------- branchcache hash created Number of times a request to generate BranchCache hash for a file succeeded. branchcache hash files replaced Number of times a BranchCache hash file was deleted to make room for more recent hash data. This happens if the hash store size is exceeded. branchcache hash rejected Number of times a request to generate BranchCache hash data failed. branchcache hash store bytes Total number of bytes used to store hash data. branchcache hash store size Total space used to store BranchCache hash data for the Vserver. instance name **Instance Name** instance uuid Instance UUID node name System node name node uuid System node id 9 entries were displayed. cluster1::\*> statistics catalog counter show -object cifs Object: cifs Counter Description --------------------------- --------------------------------------------- active searches **Number** of active searches over SMB and SMB2 auth reject too many authentication refused after too many requests were made in rapid succession avg directory depth Average number of directories crossed by SMB and SMB2 path-based commands avg junction depth Average number of junctions crossed by SMB and SMB2 path-based commands branchcache hash fetch fail Total number of times a request to fetch hash

```
  data failed. These are failures when
                                   attempting to read existing hash data.
It
                                   does not include attempts to fetch hash
data
                                   that has not yet been generated.
    branchcache hash fetch ok Total number of times a request to fetch
hash
                                   data succeeded.
    branchcache hash sent bytes Total number of bytes sent to clients
                                   requesting hashes.
      branchcache_missing_hash_bytes
                                   Total number of bytes of data that had
to be
                                   read by the client because the hash for
that
                                   content was not available on the server.
    ....Output truncated....
```
3. Raccogliere le statistiche relative a BranchCache utilizzando statistics start e. statistics stop comandi.

```
cluster1::*> statistics start -object cifs -vserver vs1 -sample-id 11
Statistics collection is being started for Sample-id: 11
cluster1::*> statistics stop -sample-id 11
Statistics collection is being stopped for Sample-id: 11
```
4. Visualizzare le statistiche BranchCache raccolte utilizzando statistics show comando.

```
cluster1::*> statistics show -object cifs -counter
branchcache hash sent bytes -sample-id 11
Object: cifs
Instance: vs1
Start-time: 12/26/2012 19:50:24
End-time: 12/26/2012 19:51:01
Cluster: cluster1
Counter Value
     -------------------------------- --------------------------------
     branchcache_hash_sent_bytes 0
     branchcache_hash_sent_bytes 0
   branchcache hash sent bytes 000 million control of 000 million control of 000 million control of 000 million control of 000 million control of 000 million control of 000 million control of 000 million control of 000 millio
     branchcache_hash_sent_bytes 0
cluster1::*> statistics show -object cifs -counter
branchcache missing hash bytes -sample-id 11
Object: cifs
Instance: vs1
Start-time: 12/26/2012 19:50:24
End-time: 12/26/2012 19:51:01
Cluster: cluster1
Counter Value
     -------------------------------- --------------------------------
     branchcache_missing_hash_bytes 0
   branchcache missing hash bytes 0
   branchcache missing hash bytes 0
     branchcache_missing_hash_bytes 0
```
5. Tornare al livello di privilegio admin: set -privilege admin

```
cluster1::*> set -privilege admin
```
#### **Informazioni correlate**

[Visualizzazione delle statistiche](https://docs.netapp.com/it-it/ontap/smb-admin/display-statistics-task.html)

["Configurazione del monitoraggio delle performance"](https://docs.netapp.com/it-it/ontap/performance-config/index.html)

### <span id="page-11-0"></span>**Supporto per gli oggetti Criteri di gruppo BranchCache**

BranchCache di ONTAP fornisce il supporto per gli oggetti Criteri di gruppo

BranchCache, che consentono la gestione centralizzata di alcuni parametri di configurazione BranchCache. Per BranchCache vengono utilizzati due GPO, la pubblicazione Hash per l'oggetto Criteri di gruppo BranchCache e il supporto della versione Hash per l'oggetto Criteri di gruppo BranchCache.

#### • **Pubblicazione Hash per l'oggetto Criteri di gruppo BranchCache**

La pubblicazione Hash per l'oggetto Criteri di gruppo BranchCache corrisponde a. -operating-mode parametro. Quando si verificano gli aggiornamenti dei GPO, questo valore viene applicato agli oggetti SVM (Storage Virtual Machine) contenuti nell'unità organizzativa (OU) a cui si applicano i criteri di gruppo.

#### • **Supporto della versione Hash per l'oggetto Criteri di gruppo BranchCache**

Il supporto della versione Hash per l'oggetto Criteri di gruppo BranchCache corrisponde a. -versions parametro. Quando si verificano gli aggiornamenti dei GPO, questo valore viene applicato agli oggetti SVM contenuti nell'unità organizzativa a cui si applicano i criteri di gruppo.

#### **Informazioni correlate**

[Applicazione di oggetti Criteri di gruppo ai server CIFS](https://docs.netapp.com/it-it/ontap/smb-admin/applying-group-policy-objects-concept.html)

### <span id="page-12-0"></span>**Visualizza informazioni sugli oggetti Criteri di gruppo BranchCache**

È possibile visualizzare informazioni sulla configurazione dell'oggetto Criteri di gruppo (GPO) del server CIFS per determinare se gli oggetti Criteri di gruppo BranchCache sono definiti per il dominio a cui appartiene il server CIFS e, in caso affermativo, quali sono le impostazioni consentite. È inoltre possibile determinare se le impostazioni dell'oggetto Criteri di gruppo BranchCache sono applicate al server CIFS.

#### **A proposito di questa attività**

Anche se un'impostazione GPO è definita all'interno del dominio a cui appartiene il server CIFS, non viene necessariamente applicata all'unità organizzativa (OU) contenente la SVM (Storage Virtual Machine) abilitata per CIFS. Le impostazioni dell'oggetto Criteri di gruppo applicato sono il sottoinsieme di tutti gli oggetti Criteri di gruppo definiti che vengono applicati alla SVM abilitata per CIFS. Le impostazioni BranchCache applicate tramite gli oggetti GPO sovrascrivono le impostazioni applicate tramite l'interfaccia CLI.

#### **Fasi**

1. Visualizzare l'impostazione dell'oggetto Criteri di gruppo BranchCache definita per il dominio Active Directory utilizzando vserver cifs group-policy show-defined comando.

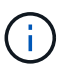

In questo esempio non vengono visualizzati tutti i campi di output disponibili per il comando. L'output viene troncato.

```
cluster1::> vserver cifs group-policy show-defined -vserver vs1
Vserver: vs1
-----------------------------
         GPO Name: Default Domain Policy
         Level: Domain
        Status: enabled
    Advanced Audit Settings:
        Object Access:
             Central Access Policy Staging: failure
    Registry Settings:
        Refresh Time Interval: 22
        Refresh Random Offset: 8
        Hash Publication Mode for BranchCache: per-share
        Hash Version Support for BranchCache: version1
  [\ldots]  GPO Name: Resultant Set of Policy
        Status: enabled
    Advanced Audit Settings:
        Object Access:
             Central Access Policy Staging: failure
    Registry Settings:
        Refresh Time Interval: 22
        Refresh Random Offset: 8
        Hash Publication for Mode BranchCache: per-share
        Hash Version Support for BranchCache: version1
    [...]
```
2. Visualizzare l'impostazione dell'oggetto Criteri di gruppo BranchCache applicata al server CIFS utilizzando vserver cifs group-policy show-applied comando. ``

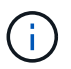

In questo esempio non vengono visualizzati tutti i campi di output disponibili per il comando. L'output viene troncato.

```
cluster1::> vserver cifs group-policy show-applied -vserver vs1
Vserver: vs1
-----------------------------
       GPO Name: Default Domain Policy
         Level: Domain
        Status: enabled
    Advanced Audit Settings:
        Object Access:
            Central Access Policy Staging: failure
    Registry Settings:
        Refresh Time Interval: 22
        Refresh Random Offset: 8
        Hash Publication Mode for BranchCache: per-share
        Hash Version Support for BranchCache: version1
  [\ldots]  GPO Name: Resultant Set of Policy
         Level: RSOP
    Advanced Audit Settings:
        Object Access:
             Central Access Policy Staging: failure
    Registry Settings:
        Refresh Time Interval: 22
        Refresh Random Offset: 8
        Hash Publication Mode for BranchCache: per-share
        Hash Version Support for BranchCache: version1
 [\ldots]
```
#### **Informazioni correlate**

[Attivazione o disattivazione del supporto GPO su un server CIFS](https://docs.netapp.com/it-it/ontap/smb-admin/enable-disable-gpo-support-task.html)

#### **Informazioni sul copyright**

Copyright © 2024 NetApp, Inc. Tutti i diritti riservati. Stampato negli Stati Uniti d'America. Nessuna porzione di questo documento soggetta a copyright può essere riprodotta in qualsiasi formato o mezzo (grafico, elettronico o meccanico, inclusi fotocopie, registrazione, nastri o storage in un sistema elettronico) senza previo consenso scritto da parte del detentore del copyright.

Il software derivato dal materiale sottoposto a copyright di NetApp è soggetto alla seguente licenza e dichiarazione di non responsabilità:

IL PRESENTE SOFTWARE VIENE FORNITO DA NETAPP "COSÌ COM'È" E SENZA QUALSIVOGLIA TIPO DI GARANZIA IMPLICITA O ESPRESSA FRA CUI, A TITOLO ESEMPLIFICATIVO E NON ESAUSTIVO, GARANZIE IMPLICITE DI COMMERCIABILITÀ E IDONEITÀ PER UNO SCOPO SPECIFICO, CHE VENGONO DECLINATE DAL PRESENTE DOCUMENTO. NETAPP NON VERRÀ CONSIDERATA RESPONSABILE IN ALCUN CASO PER QUALSIVOGLIA DANNO DIRETTO, INDIRETTO, ACCIDENTALE, SPECIALE, ESEMPLARE E CONSEQUENZIALE (COMPRESI, A TITOLO ESEMPLIFICATIVO E NON ESAUSTIVO, PROCUREMENT O SOSTITUZIONE DI MERCI O SERVIZI, IMPOSSIBILITÀ DI UTILIZZO O PERDITA DI DATI O PROFITTI OPPURE INTERRUZIONE DELL'ATTIVITÀ AZIENDALE) CAUSATO IN QUALSIVOGLIA MODO O IN RELAZIONE A QUALUNQUE TEORIA DI RESPONSABILITÀ, SIA ESSA CONTRATTUALE, RIGOROSA O DOVUTA A INSOLVENZA (COMPRESA LA NEGLIGENZA O ALTRO) INSORTA IN QUALSIASI MODO ATTRAVERSO L'UTILIZZO DEL PRESENTE SOFTWARE ANCHE IN PRESENZA DI UN PREAVVISO CIRCA L'EVENTUALITÀ DI QUESTO TIPO DI DANNI.

NetApp si riserva il diritto di modificare in qualsiasi momento qualunque prodotto descritto nel presente documento senza fornire alcun preavviso. NetApp non si assume alcuna responsabilità circa l'utilizzo dei prodotti o materiali descritti nel presente documento, con l'eccezione di quanto concordato espressamente e per iscritto da NetApp. L'utilizzo o l'acquisto del presente prodotto non comporta il rilascio di una licenza nell'ambito di un qualche diritto di brevetto, marchio commerciale o altro diritto di proprietà intellettuale di NetApp.

Il prodotto descritto in questa guida può essere protetto da uno o più brevetti degli Stati Uniti, esteri o in attesa di approvazione.

LEGENDA PER I DIRITTI SOTTOPOSTI A LIMITAZIONE: l'utilizzo, la duplicazione o la divulgazione da parte degli enti governativi sono soggetti alle limitazioni indicate nel sottoparagrafo (b)(3) della clausola Rights in Technical Data and Computer Software del DFARS 252.227-7013 (FEB 2014) e FAR 52.227-19 (DIC 2007).

I dati contenuti nel presente documento riguardano un articolo commerciale (secondo la definizione data in FAR 2.101) e sono di proprietà di NetApp, Inc. Tutti i dati tecnici e il software NetApp forniti secondo i termini del presente Contratto sono articoli aventi natura commerciale, sviluppati con finanziamenti esclusivamente privati. Il governo statunitense ha una licenza irrevocabile limitata, non esclusiva, non trasferibile, non cedibile, mondiale, per l'utilizzo dei Dati esclusivamente in connessione con e a supporto di un contratto governativo statunitense in base al quale i Dati sono distribuiti. Con la sola esclusione di quanto indicato nel presente documento, i Dati non possono essere utilizzati, divulgati, riprodotti, modificati, visualizzati o mostrati senza la previa approvazione scritta di NetApp, Inc. I diritti di licenza del governo degli Stati Uniti per il Dipartimento della Difesa sono limitati ai diritti identificati nella clausola DFARS 252.227-7015(b) (FEB 2014).

#### **Informazioni sul marchio commerciale**

NETAPP, il logo NETAPP e i marchi elencati alla pagina<http://www.netapp.com/TM> sono marchi di NetApp, Inc. Gli altri nomi di aziende e prodotti potrebbero essere marchi dei rispettivi proprietari.